### **5. BAB V**

## **IMPLEMENTASI DAN PENGUJIAN**

### **5.1 IMPLEMENTASI PROGRAM**

Implementasi program merupakan hasil implementasi memandukan dengan rancangan basis data menggunakan DBMS MySQL, rancangan antar muka baik rancangan input ataupun rancangan output dan algoritma program menggunakan bahasa pemograman PHP. Implementasi merancang sistem informasi pengarsipan surat masuk dan surat keluar pada Badan SAR Nasional Jambi, yang dapat dijabarkan, yaitu :

1. Halaman Beranda

Halaman beranda merupakan halaman yang berisikan informasi dan terdapat menu yang menghubungkan ke halaman lainnya. Gambar 5.1 beranda merupakan hasil implementasi dari rancangan pada gambar 4.36.

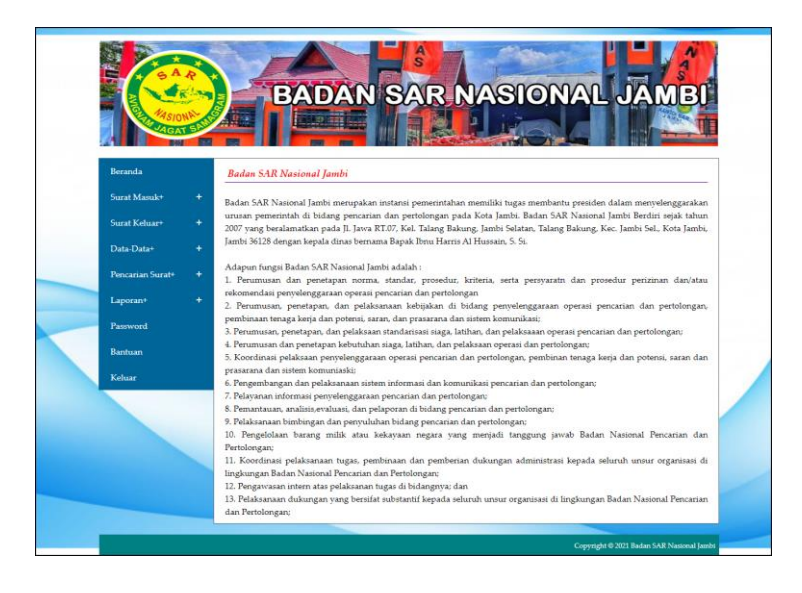

**Gambar 5.1 Beranda**

2. Halaman Tabel Surat Masuk

Halaman tabel surat masuk merupakan halaman yang menampilkan informasi surat masuk dan aksi untuk mengelola data surat masuk. Gambar 5.2 tabel surat masuk merupakan hasil implementasi dari rancangan pada gambar 4.37.

|                     |           |                |                                      |                                      |                     | BADAN SAR NASIONAL JAMB                                         |                                |
|---------------------|-----------|----------------|--------------------------------------|--------------------------------------|---------------------|-----------------------------------------------------------------|--------------------------------|
|                     |           |                |                                      |                                      |                     |                                                                 |                                |
|                     |           |                |                                      |                                      |                     |                                                                 |                                |
| Beranda             |           |                | <b>Tabel Surat Masuk</b>             |                                      |                     |                                                                 |                                |
| <b>Surat Masuk+</b> | $+$       |                | Dari Tanggal                         |                                      |                     |                                                                 |                                |
| Surat Keluar+       | ÷         |                | Ke Tanggal                           |                                      |                     |                                                                 |                                |
| Data-Data+          | $+$       |                |                                      | Cari                                 |                     |                                                                 |                                |
| Pencarian Surat+    | $+$       | No.            | <b>ID Surat Masuk</b>                | Pengirim                             | <b>Tgl Surat</b>    | Perihal                                                         | Pilihan                        |
| Laporan+            | $\ddot{}$ | $\mathbf{1}$   | SM/BRP/20201219/0001                 | Kantor Gubernur<br><b>Jambi</b>      | 14-12-2020<br>(867) | Penyampaian undangan pertemuan<br>tahunan                       | $\mathbf{E} \times \mathbf{X}$ |
| Password<br>Bantuan |           | $\overline{2}$ | SM/BRP/20201219/0002                 | Lembaga<br>Perlindungan<br>Konsumen  | 14-12-2020<br>(172) | permintaan dan klarifikasi /<br>pengawasan                      | 908                            |
| Keluar              |           | 3              | SM/BRP/20201219/0003                 | Badan Keuangan<br>Daerah             | 15-12-2020<br>(881) | Permintaan Data Pegawai                                         | 900                            |
|                     |           | $\overline{4}$ | SM/BRP/20201219/0004                 | Dinas Kehutanan                      | 15-12-2020<br>(561) | Rapat Koordinasi                                                | 900                            |
|                     |           | 5              | SM/BRP/20201219/0005                 | Sekretariat Daerah<br>Provinsi Jambi | 16-12-2020<br>(679) | Penyampaian Naskah BAP                                          | 800                            |
|                     |           | 6              | SM/BRP/20201219/0006 Kantor Gubernur | <b>Jambi</b>                         | 16-12-2020<br>(891) | undangan rapat pembahasan<br>perubahan kebijakan akuntansi aset | 800                            |
|                     |           | 7              | SM/BRP/20201219/0007                 | Kantor Walikota<br><b>Jambi</b>      | 16-12-2020<br>(771) | penyampaian check list persyaratan<br>kelengkapan dok           | 908                            |

**Gambar 5.2 Tabel Surat Masuk**

3. Halaman Tabel Surat Keluar

Halaman tabel surat keluar merupakan halaman yang menampilkan informasi surat keluar dan aksi untuk mengelola data surat keluar. Gambar 5.3 tabel surat keluar merupakan hasil implementasi dari rancangan pada gambar 4.38.

|                  |     |                | BA<br>D)                                  |                                            |                      | AN SAR NASIONAL JA                                   |         |
|------------------|-----|----------------|-------------------------------------------|--------------------------------------------|----------------------|------------------------------------------------------|---------|
|                  |     |                |                                           |                                            |                      |                                                      |         |
|                  |     |                |                                           |                                            |                      |                                                      |         |
| Beranda          |     |                | Tabel Surat Keluar                        |                                            |                      |                                                      |         |
| Surat Masuk+     | $+$ |                | Dari Tanggal                              |                                            |                      |                                                      |         |
| Surat Keluar+    | ÷   |                | Ke Tanggal                                |                                            |                      |                                                      |         |
| Data-Data+       | $+$ |                |                                           | Cari                                       |                      |                                                      |         |
| Pencarian Surat+ | ÷.  | No.            | <b>ID Surat Keluar</b>                    | <b>Penerima</b>                            | <b>Tgl Surat</b>     | Perihal                                              | Pilihan |
| Laporan+         | ÷   | $\mathbf{1}$   | SK/BRP/20201219/0001                      | Sekretariat Daerah<br>Provinsi Jambi       | 14-12-2020<br>(No:1) | Undangan Seminar                                     | 908     |
| Password         |     | 2              |                                           | SK/BRP/20201219/0002 Kantor Gubernur Jambi | 15-12-2020<br>(No:2) | Laporan Keuangan Akhir Tahun                         | 000     |
| Bantuan          |     | 3              | SK/BRP/20201219/0003                      | Badan Pertanahan<br>Nasional               | 15-12-2020<br>(No:3) | perurutan data penunjang kegiatan<br>kajian analisis | 908     |
| Keluar           |     | $\overline{4}$ | SK/BRP/20201219/0004                      | Badan Keuangan<br>Daerah                   | 15-12-2020<br>(No:4) | permohonan tambahan uang<br>persediaan (TOP)         | 908     |
|                  |     | 5              | SK/BRP/20201219/0005 Sekretariat Daerah   | Provinsi Jambi                             | 16-12-2020<br>(No:5) | usulan revisi kegiatan & anggaran<br>thn 2020        | 000     |
|                  |     | 6              | SK/BRP/20201219/0006 Tessa Asfinarita, SE |                                            | 16-12-2020<br>(No:6) | surat pengajuan dokumen TPP                          | 908     |
|                  |     | $\overline{7}$ | SK/BRP/20201219/0007 Erdawati             |                                            | 16-12-2020<br>(No:7) | permohonan narasumber                                | O(X)    |

**Gambar 5.3 Tabel Surat Keluar**

4. Halaman Laporan Arsip Masuk

Halaman laporan arsip masuk merupakan halaman yang menampilkan informasi id arsip masuk dan jenis arsip masuk dan terdapat tombol untuk mencetak laporan. Gambar 5.4 laporan arsip masuk merupakan hasil implementasi dari rancangan pada gambar 4.39

|                | <b>BADAN SAR NASIONAL JAMBI</b><br><b>LAPORAN ARSIP MASUK</b><br>Alamat : Jl. Jawa RT.07, Kel. Talang Bakung, Jambi Selatan, Talang Bakung, Kec. Jambi Sel., Kota Jambi, Jambi 36128<br>No. Telp: 00741 571111<br>Dibuat Oleh : Ridwan, ID Pengguna : PN/BRP/01, Tanggal Cetak : 19-12-2020 |                          |  |  |  |  |  |  |
|----------------|----------------------------------------------------------------------------------------------------|--------------------------|--|--|--|--|--|--|
| No.            | <b>ID Arsip Masuk</b>                                                                                                    | <b>Jenis Arsip Masuk</b> |  |  |  |  |  |  |
|                | AM/BRP/03                                                                                                    | Keuangan                 |  |  |  |  |  |  |
| $\overline{2}$ | AM/BRP/02                                                                                                    | Pengawasan               |  |  |  |  |  |  |
| 3              | AM/BRP/01                                                                                                    | Sekretaris               |  |  |  |  |  |  |
| $\frac{4}{3}$  | AM/BRP/04                                                                                                    | Urusan Dinas             |  |  |  |  |  |  |
|                | Dibuat Oleh.                                                                                                    | Diperiksa Oleh,          |  |  |  |  |  |  |
|                | (Ridwan)                                                                                                    | (mmmmm)                  |  |  |  |  |  |  |
|                |                                                                                                    | Cetak Kembali            |  |  |  |  |  |  |
|                |                                                                                                    |                          |  |  |  |  |  |  |
|                |                                                                                                    |                          |  |  |  |  |  |  |
|                |                                                                                                    |                          |  |  |  |  |  |  |

**Gambar 5.4 Laporan Arsip Masuk**

5. Halaman Laporan Arsip Keluar

Halaman laporan arsip keluar merupakan halaman yang menampilkan informasi id arsip keluar dan jenis arsip keluar dan terdapat tombol untuk mencetak laporan. Gambar 5.5 laporan Arsip Keluar merupakan hasil implementasi dari rancangan pada gambar 4.40.

|                | <b>BADAN SAR NASIONAL JAMBI</b><br><b>LAPORAN ARSIP KELUAR</b><br>Alamat : Jl. Jawa RT.07, Kel. Talang Bakung, Jambi Selatan, Talang Bakung, Kec. Jambi Sel., Kota Jambi, Jambi 36128<br>No. Telp: 00741 571111<br>Dibuat Oleh : Ridwan, ID Pengguna : PN/BRP/01, Tanggal Cetak : 19-12-2020 |                    |  |  |  |  |  |  |
|----------------|----------------------------------------------------------------------------------------------------|--------------------|--|--|--|--|--|--|
| No.            | <b>ID Arsip keluar</b>                                                                                                    | Jenis Arsip keluar |  |  |  |  |  |  |
|                | AK/BRP/03                                                                                                    | Keuangan           |  |  |  |  |  |  |
| $\overline{2}$ | AK/BRP/02                                                                                                    | Pengawasan         |  |  |  |  |  |  |
| 3              | AK/BRP/01                                                                                                    | Sekretaris         |  |  |  |  |  |  |
| $4\,$          | AK/BRP/04                                                                                                    | Urusan Dinas       |  |  |  |  |  |  |
|                | Dibuat Oleh.                                                                                                    | Diperiksa Oleh,    |  |  |  |  |  |  |
|                | (Ridwan)                                                                                                    |                    |  |  |  |  |  |  |
|                | Kembali<br>Cetak                                                                                                    |                    |  |  |  |  |  |  |

**Gambar 5.5 Laporan Arsip Keluar**

6. Halaman Laporan Pengirim

Halaman laporan pengirim merupakan halaman yang menampilkan informasi pengirim dan terdapat tombol untuk mencetak laporan. Gambar 5.8 laporan pengirim merupakan hasil implementasi dari rancangan pada gambar 4.41.

|                | <b>BADAN SAR NASIONAL JAMBI</b><br><b>LAPORAN PENGIRIM</b><br>Alamat : Jl. Jawa RT.07, Kel. Talang Bakung, Jambi Selatan, Talang Bakung, Kec. Jambi Sel., Kota Jambi, Jambi 36128<br>No. Telp: 00741 571111<br>Dibuat Oleh : Ridwan, ID Pengguna : PN/BRP/01, Tanggal Cetak : 19-12-2020 |                                   |                                                                                                    |                |  |  |  |
|----------------|----------------------------------------------------------------------------------------------------|-----------------------------------|----------------------------------------------------------------------------------------------------|----------------|--|--|--|
| No.            | <b>ID Pengirim</b>                                                                                                    | Instansi                          | Alamat                                                                                                    | Telepon        |  |  |  |
|                | PM/BRP/04                                                                                                    | Badan Keuangan Daerah             | Jl. Jendral Sudirman No. 11, Jambi                                                                            | $(0741)$ 23352 |  |  |  |
| $\overline{2}$ | PM/BRP/05                                                                                                    | Dinas Kehutanan                   | Il. Arief Rachman Hakim No.10                                                                                 | $(0741)$ 62295 |  |  |  |
| 3              | PM/BRP/01                                                                                                    | Kantor Gubernur Jambi             | Il. A Yani No.1, Telanaipura, Jambi, Kota Jambi, Jambi 36128                                                  | (0741) 66269   |  |  |  |
| $\overline{4}$ | PM/BRP/02                                                                                                    | Kantor Walikota Jambi             | Il. Jenderal Basuki Rachmat No. 01, Kel. Paal Lima, Kec. Kota Baru, Paal Lima, Jambi, Kota Jambi, Jambi 36129 | (0741) 40827   |  |  |  |
| 5              | PM/BRP/06                                                                                                    | Lembaga Perlindungan Konsumen     | Jl. Radja Yamin No.26 RT.27 Kel.Selamat Kec.Danau Sipin Jambi                                                 | $(0741)$ 74478 |  |  |  |
| 6              | PM/BRP/03                                                                                                    | Sekretariat Daerah Provinsi Jambi | Il. Jend A. Yani No.01 Telanaipura, Jambi                                                                     | (0741) 60144   |  |  |  |
|                |                                                                                                    | Dibuat Oleh.<br>(Ridwan)          | Diperiksa Oleh,<br>Guarannonarannoù<br>Kembali<br>Cetak                                                       |                |  |  |  |

**Gambar 5.6 Laporan Pengirim**

### 7. Halaman Laporan Penerima

Halaman laporan penerima merupakan halaman yang menampilkan informasi penerima dan terdapat tombol untuk mencetak laporan. Gambar 5.7 laporan penerima merupakan hasil implementasi dari rancangan pada gambar 4.42.

| <b>BADAN SAR NASIONAL JAMBI</b><br><b>LAPORAN PENERIMA</b><br>Alamat : Jl. Jawa RT.07, Kel. Talang Bakung, Jambi Selatan, Talang Bakung, Kec. Jambi Sel., Kota Jambi, Jambi 36128<br>No. Telp: 00741 571111<br>Dibuat Oleh : Ridwan, ID Pengguna : PN/BRP/01, Tanggal Cetak : 19-12-2020 |                    |                                   |                                                                |                |  |  |  |
|----------------------------------------------------------------------------------------------------|--------------------|-----------------------------------|----------------------------------------------------------------|----------------|--|--|--|
| No.                                                                                                    | <b>ID</b> Penerima | <b>Instansi</b>                   | <b>Alamat</b>                                                  | <b>Telepon</b> |  |  |  |
|                                                                                                    | PA/BRP/03          | Badan Keuangan Daerah             | Il. Jendral Sudirman No.11                                     | $(0741)$ 23352 |  |  |  |
| $\mathbf{2}$                                                                                                    | PA/BRP/05          | Badan Pertanahan Nasional         | Pematang Sulur, Telanaipura                                    | (0741) 63134   |  |  |  |
| 3                                                                                                    | PA/BRP/07          | Dinas Kehutanan                   | Il. Arief Rachman Hakim No.10                                  | $(0741)$ 62295 |  |  |  |
| $\pm$                                                                                                    | PA/BRP/06          | Erdawati                          | Il. H. Agus Salim No.02, Paal Lima, Kec. Kota Baru, Kota Jambi | 0812345617181  |  |  |  |
| 5                                                                                                    | PA/BRP/01          | Kantor Gubernur Jambi             | Il. A Yani No.1, Telanaipura, Jambi, Kota Jambi, Jambi 36128   | (0741) 66269   |  |  |  |
| 6                                                                                                    | PA/BRP/02          | Sekretariat Daerah Provinsi Jambi | Il. Jend A. Yani No.01 Telanaipura, Jambi                      | (0741) 60144   |  |  |  |
| $\overline{7}$                                                                                                    | PA/BRP/04          | Tessa Asfinarita, SE              | Telanai Pura, Jambi                                            | 081228392827   |  |  |  |
|                                                                                                    |                    | Dibuat Oleh.<br>(Ridwan)          | Diperiksa Oleh,<br>Kembali<br>Cetak                            |                |  |  |  |

**Gambar 5.7 Laporan Penerima**

8. Halaman Laporan Surat Masuk

Halaman laporan surat masuk merupakan halaman yang menampilkan informasi surat masuk dan terdapat tombol untuk mencetak laporan. Gambar 5.8 laporan surat masuk merupakan hasil implementasi dari rancangan pada gambar 4.43

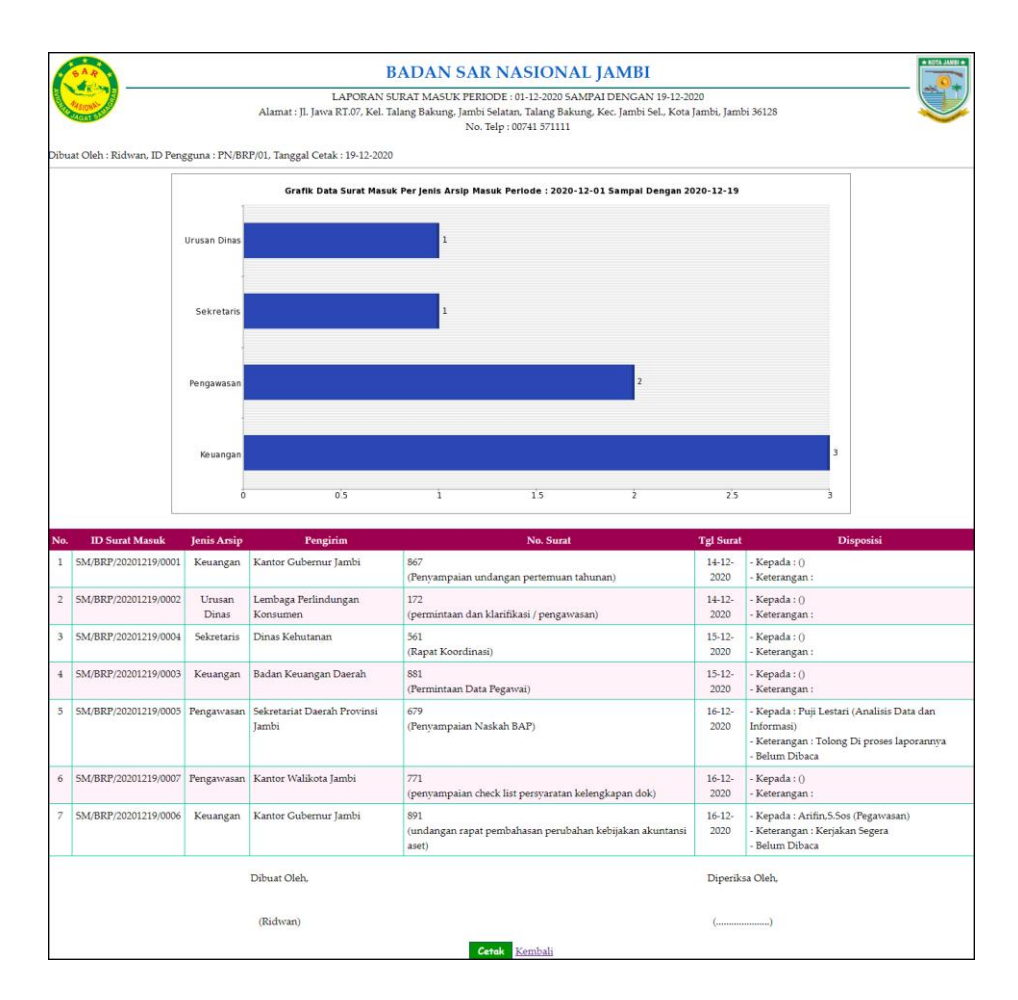

**Gambar 5.8 Laporan Surat Masuk**

9. Halaman Laporan Surat Keluar

Halaman laporan surat keluar merupakan halaman yang menampilkan informasi data surat keluar yang dapat dicetak berdasarkan kebutuhannya. Gambar 5.9 laporan surat keluar merupakan hasil implementasi dari rancangan pada gambar 4.44.

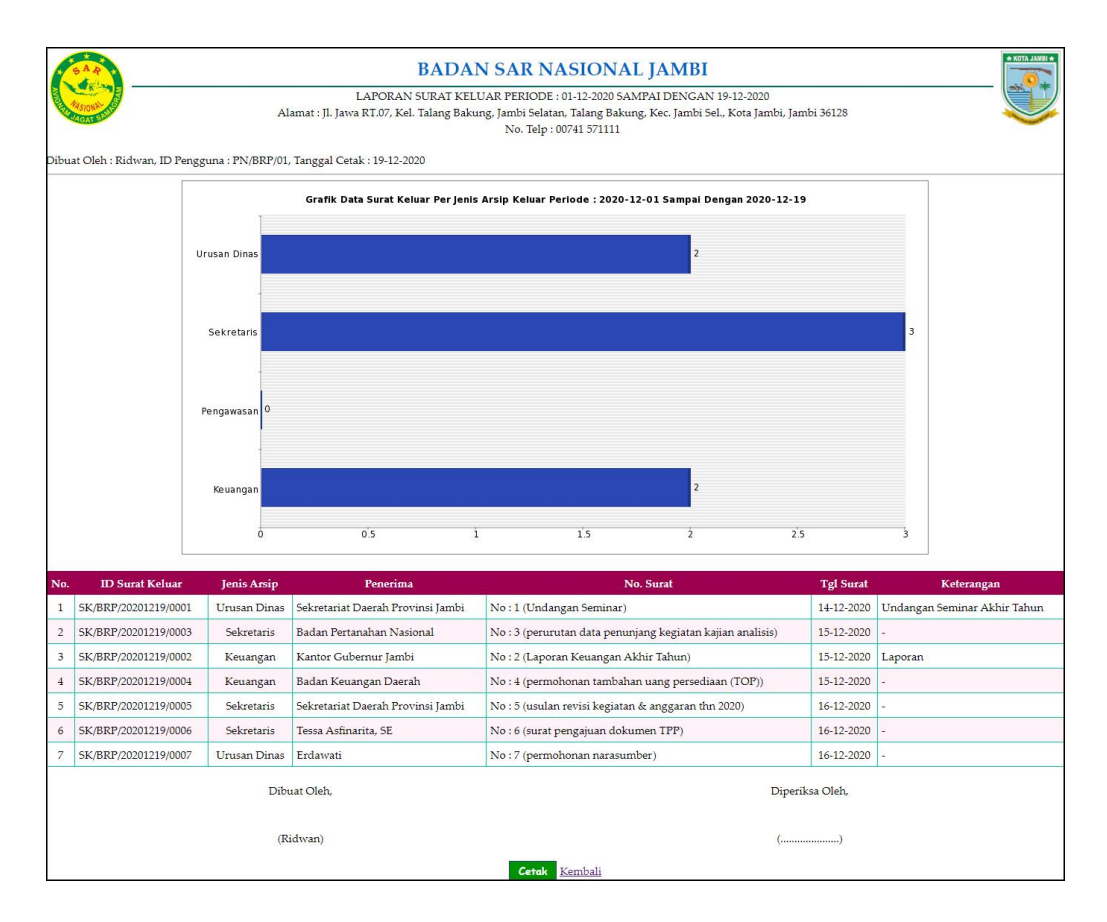

**Gambar 5.9 Laporan Surat Keluar**

### 10. Halaman *Login*

Halaman *login* merupakan halaman yang dapat digunakan oleh pegawai, admin atau kepala dinas untuk dapat masuk ke halaman utama dengan mengisi nama pengguna dan *password* dengan benar. Gambar 5.10 *login* merupakan hasil implementasi dari rancangan pada gambar 4.45

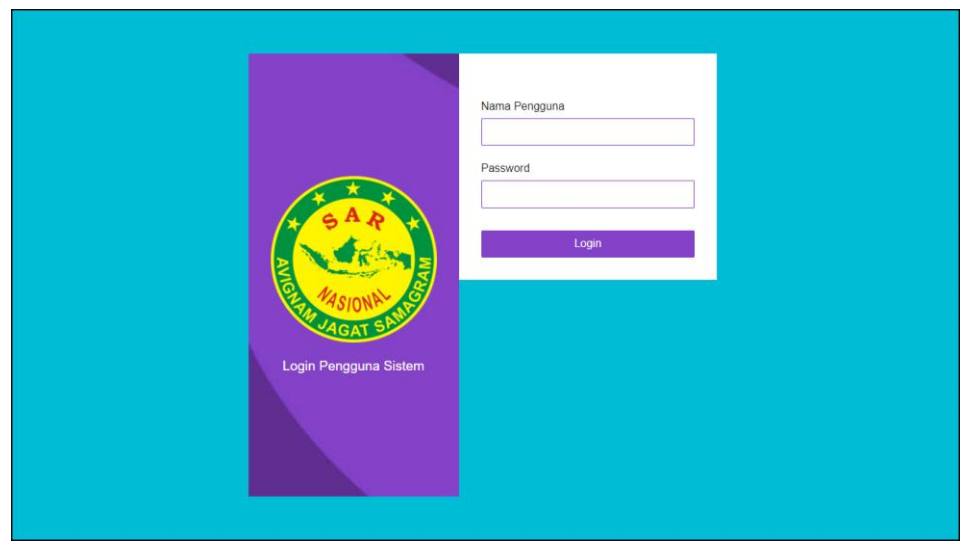

**Gambar 5.10** *Login*

## 11. Halaman Data Arsip masuk

Halaman input arsip masuk merupakan halaman yang digunakan untuk menambah data arsip masuk pada sistem dan terdapat tabel untuk melihat dan mengelola data. Gambar 5.11 data arsip masuk merupakan hasil implementasi dari rancangan pada gambar 4.46.

|                          |                                 |                       | DAN SAR NASIONAL JAMBI   |         |
|--------------------------|---------------------------------|-----------------------|--------------------------|---------|
| Beranda                  | Data Arsip Masuk                |                       |                          |         |
| Surat Masuk+             | $\ddot{}$<br>Jenis Arsip Masuk: |                       | Cari                     |         |
| Surat Keluar+            | $\ddot{}$<br>No.                | <b>ID Arsip Masuk</b> | <b>Jenis Arsip Masuk</b> | Pilihan |
| Data-Data+               | ÷<br>$\mathbf{1}$               | AM/BRP/03             | Keuangan                 |         |
| Pencarian Surat+         | $\overline{2}$<br>$\ddot{}$     | AM/BRP/02             | Pengawasan               |         |
| Laporan+                 | 3<br>÷                          | AM/BRP/01             | Sekretaris               |         |
| Password                 | $\overline{4}$                  | AM/BRP/04             | Urusan Dinas             | ø       |
|                          | Halaman:[1]                     |                       |                          |         |
| <b>Bantuan</b><br>Keluar | <b>Input Arsip Masuk</b>        |                       |                          |         |
|                          | <b>ID Arsip Masuk</b>           | AM/BRP/05             |                          |         |
|                          | Jenis Arsip Masuk               |                       |                          |         |
|                          |                                 | <b>Input</b>          |                          |         |
|                          |                                 |                       |                          |         |

**Gambar 5.11 Data Arsip Masuk**

### 12. Halaman Data Arsip Keluar

Halaman input arsip keluar merupakan halaman yang digunakan untuk menambah data arsip keluar pada sistem dan terdapat tabel untuk melihat dan mengelola data. Gambar 5.12 data arsip keluar merupakan hasil implementasi dari rancangan pada gambar 4.47.

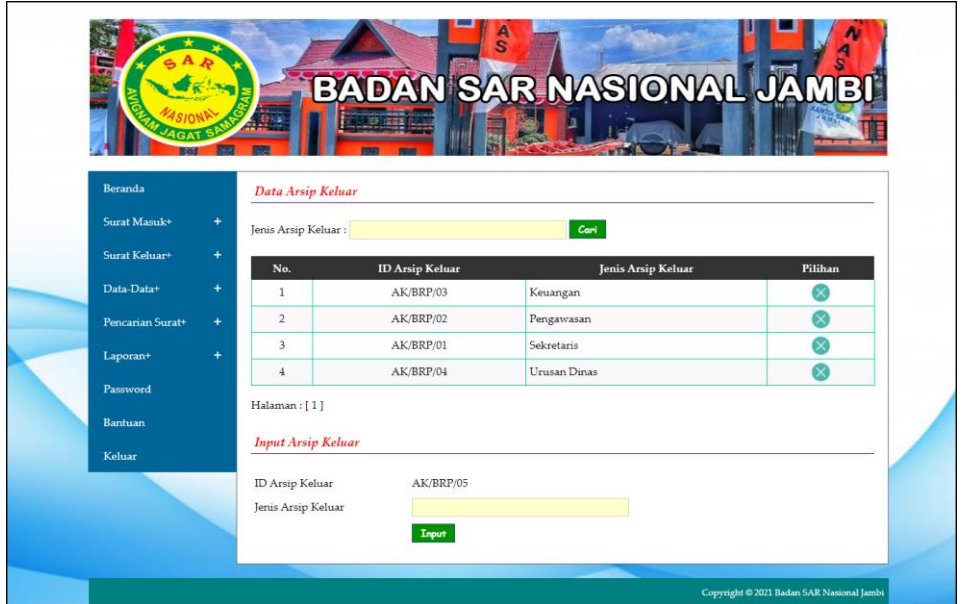

**Gambar 5.12 Data Arsip Keluar**

#### 13. Halaman Data Pengirim

Halaman input pengirim merupakan halaman yang digunakan untuk menambah data pengirim pada sistem dan terdapat tabel untuk melihat dan mengelola data. Gambar 5.13 data pengirim merupakan hasil implementasi dari rancangan pada gambar 4.48.

|                  |           |                    |                       | <b>BADAN SAR NASIONAL JAMB</b>    |                  |                     |
|------------------|-----------|--------------------|-----------------------|-----------------------------------|------------------|---------------------|
| Beranda          |           | Data Pengirim      |                       |                                   |                  |                     |
| Surat Masuk+     | $\ddot{}$ | No.                | <b>ID</b> Pengirim    | Instansi                          | Telepon          | Pilihan             |
| Surat Keluar+    | $+$       | $\mathbf{I}$       | PM/BRP/04             | Badan Keuangan Daerah             | $(0741)$ 23352   | ⊘⊗                  |
| Data-Data+       | $\ddot{}$ | $\mathbf{2}$       | PM/BRP/05             | Dinas Kehutanan                   | (0741) 62295     | $\lambda \times$    |
| Pencarian Surat+ | ÷         | $\overline{3}$     | PM/BRP/01             | Kantor Gubernur Jambi             | (0741) 66269     | 2⊗                  |
| Laporan*         | ÷         | $\overline{4}$     | PM/BRP/02             | Kantor Walikota Jambi             | $(0741)$ $40827$ | $\mathcal{D}\infty$ |
| Password         |           | 5                  | PM/BRP/06             | Lembaga Perlindungan Konsumen     | (0741) 74478     | 28                  |
| <b>Bantuan</b>   |           | 6                  | PM/BRP/03             | Sekretariat Daerah Provinsi Jambi | (0741) 60144     | ⊘⊗                  |
| Keluar           |           | Halaman:[1]        | <b>Input Pengirim</b> |                                   |                  |                     |
|                  |           | ID Pengirim        |                       | PM/BRP/07                         |                  |                     |
|                  |           | Instansi<br>Alamat |                       |                                   |                  |                     |
|                  |           | Telepon            |                       |                                   |                  |                     |

**Gambar 5.13 Data Pengirim**

14. Halaman Data Penerima

Halaman input penerima merupakan halaman yang digunakan untuk menambah data penerima pada sistem dan terdapat tabel untuk melihat dan mengelola data. Gambar 5.14 data penerima merupakan hasil implementasi dari rancangan pada gambar 4.49.

| Beranda          |                                    | Data Penerima         |                                   |                |           |
|------------------|------------------------------------|-----------------------|-----------------------------------|----------------|-----------|
| Surat Masuk+     | ÷<br>No.                           | <b>ID</b> Penerima    | Instansi                          | Telepon        | Pilihan   |
| Seeat Koluges    | ٠<br>1                             | PA/BRP/03             | Badan Keuangan Daerah             | $(0741)$ 23352 | ⊘⊗        |
| Data-Data+       | $\overline{2}$<br>¥                | PA/BRP/05             | Badan Pertanahan Nasional         | $(0741)$ 63134 | $\bullet$ |
| Pencarian Surat+ | $\overline{\mathbf{3}}$<br>÷       | PA/BRP/07             | Dinas Kehutanan                   | (0741) 62295   | ⊘⊗        |
| Laporan+         | $\ddot{\phantom{a}}$<br>٠          | PA/BRP/06             | Erdawati                          | 0812345617181  | 00        |
| Password         | $\overline{5}$                     | PA/BRP/01             | Kantor Gubernur Iambi             | (0741) 66269   | 00        |
| <b>Bantuan</b>   | 6                                  | PA/BRP/02             | Sekretariat Daerah Provinsi Jambi | (0741) 60144   | 00        |
| Koluar           | $\overline{z}$                     | PA/BRP/04             | Tessa Astinarita, SE              | 081228392827   | Ø®        |
|                  | Halaman: [1]<br><b>ID</b> Penerima | <b>Input Penerima</b> | PA/BRP/08                         |                |           |
|                  | Instansi                           |                       |                                   |                |           |
|                  | Alamat                             |                       |                                   |                |           |

**Gambar 5.14 Data Penerima**

#### 15. Halaman Input Surat Masuk

Halaman input surat masuk merupakan halaman yang digunakan untuk menambah data surat masuk pada sistem. Gambar 5.15 input surat masuk merupakan hasil implementasi dari rancangan pada gambar 4.50.

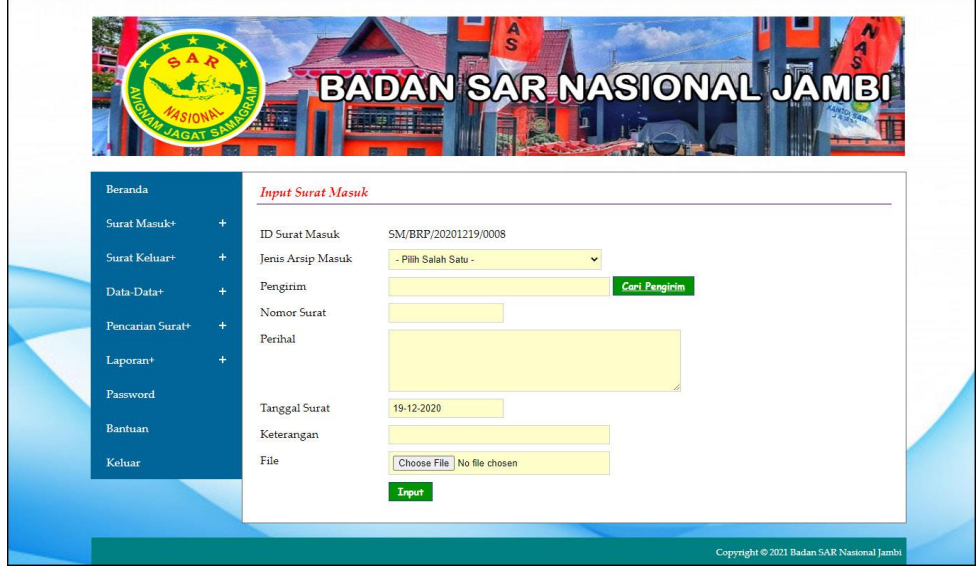

**Gambar 5.15 Input Surat Masuk**

16. Halaman Data Disposisi

Halaman data disposisi merupakan halaman yang digunakan untuk menambah data pemasukan pada sistem dengan mengisi disposisi kepada dan isi disposisi. Gambar 5.16 data disposisi merupakan hasil implementasi dari rancangan pada gambar 4.51.

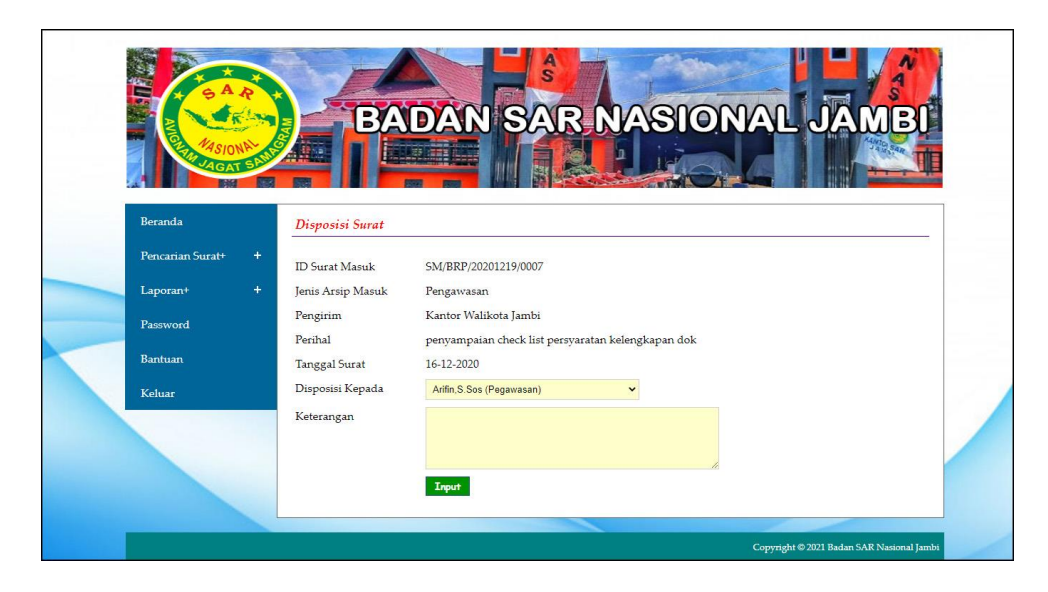

**Gambar 5.16 Data Disposisi**

### 17. Halaman Input Surat Keluar

Halaman input surat keluar merupakan halaman yang digunakan untuk menambah data surat keluar pada sistem. Gambar 5.17 input surat keluar merupakan hasil implementasi dari rancangan pada gambar 4.52.

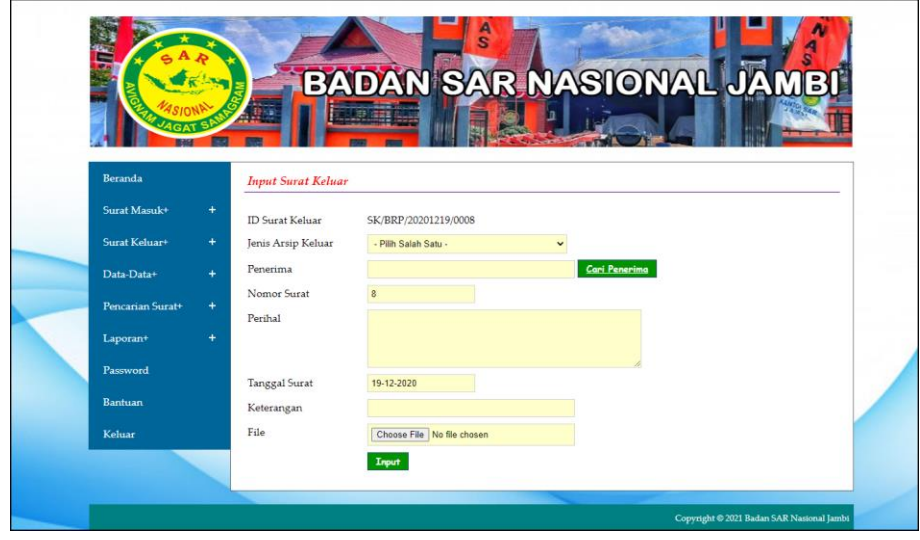

**Gambar 5.17 Input Surat Keluar**

## **5.2 PENGUJIAN**

Pada tahap ini dilakukan pengujian menggunakan metode pengujian *black box* dimana penulis melakukan pengecekan hasil keluaran dari aplikasi dan apabila hasil keluar tidak sesuai atau terjadi kesalahan maka penulis melakukan perbaikan agar hasil keluar dari aplikasi sesuai dengan hasil yang diharapkan. Dan berikut ini merupakan tabel-tabel pengujian yang dilakukan, antara lain

| No.          | <b>Deskripsi</b> | <b>Prosedur</b> | <b>Masukan</b> | Keluaran yang     | Hasil yang           | Kesimpulan |
|--------------|------------------|-----------------|----------------|-------------------|----------------------|------------|
|              |                  | Pengujian       |                | <b>Diharapkan</b> | didapat              |            |
| $\mathbf{I}$ | Pengujian        | Menjalakan      | Isi nama       | Menuju ke         | Menuju ke            | Baik       |
|              | pada login       | sistem          | $pengguna =$   | halaman           | halaman              |            |
|              |                  |                 | "admin" dan    | beranda           | beranda              |            |
|              |                  |                 | $password =$   |                   |                      |            |
|              |                  |                 | "admin"        |                   |                      |            |
| 2            | Pengujian        | Menjalankan     | Isi nama       | Menampilkan       | Menampilkan          | Baik       |
|              | pada login       | sistem          | $pengguna =$   | pesan "nama       | pesan "nama          |            |
|              |                  |                 | "tes" dan      | pengguna atau     | pengguna atau        |            |
|              |                  |                 | $password =$   | password anda     | <i>password</i> anda |            |
|              |                  |                 | " $tes"$       | salah"            | salah"               |            |

**Tabel 5.1 Tabel Pengujian** *Login*

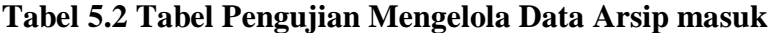

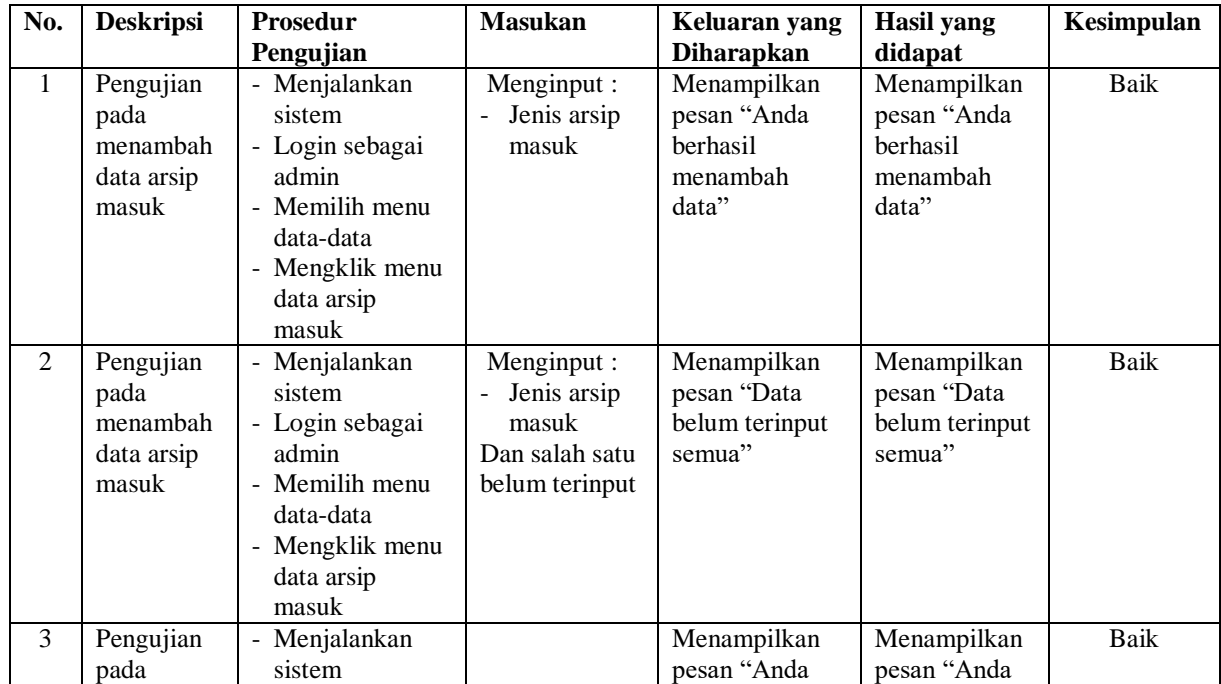

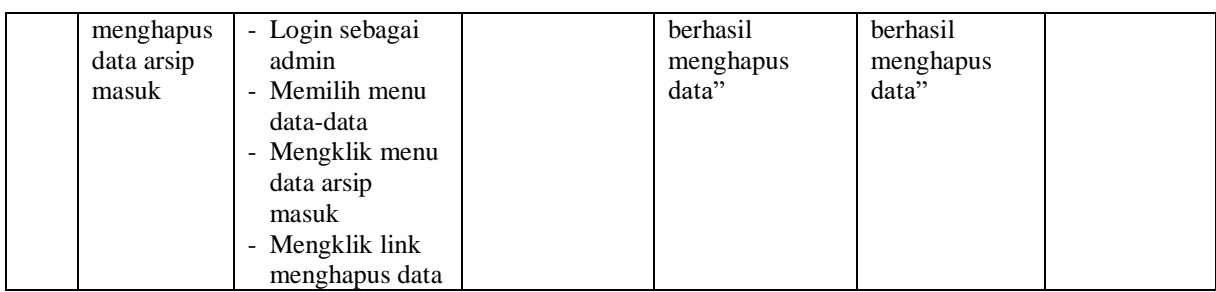

## **Tabel 5.3 Tabel Pengujian Mengelola Data Arsip Keluar**

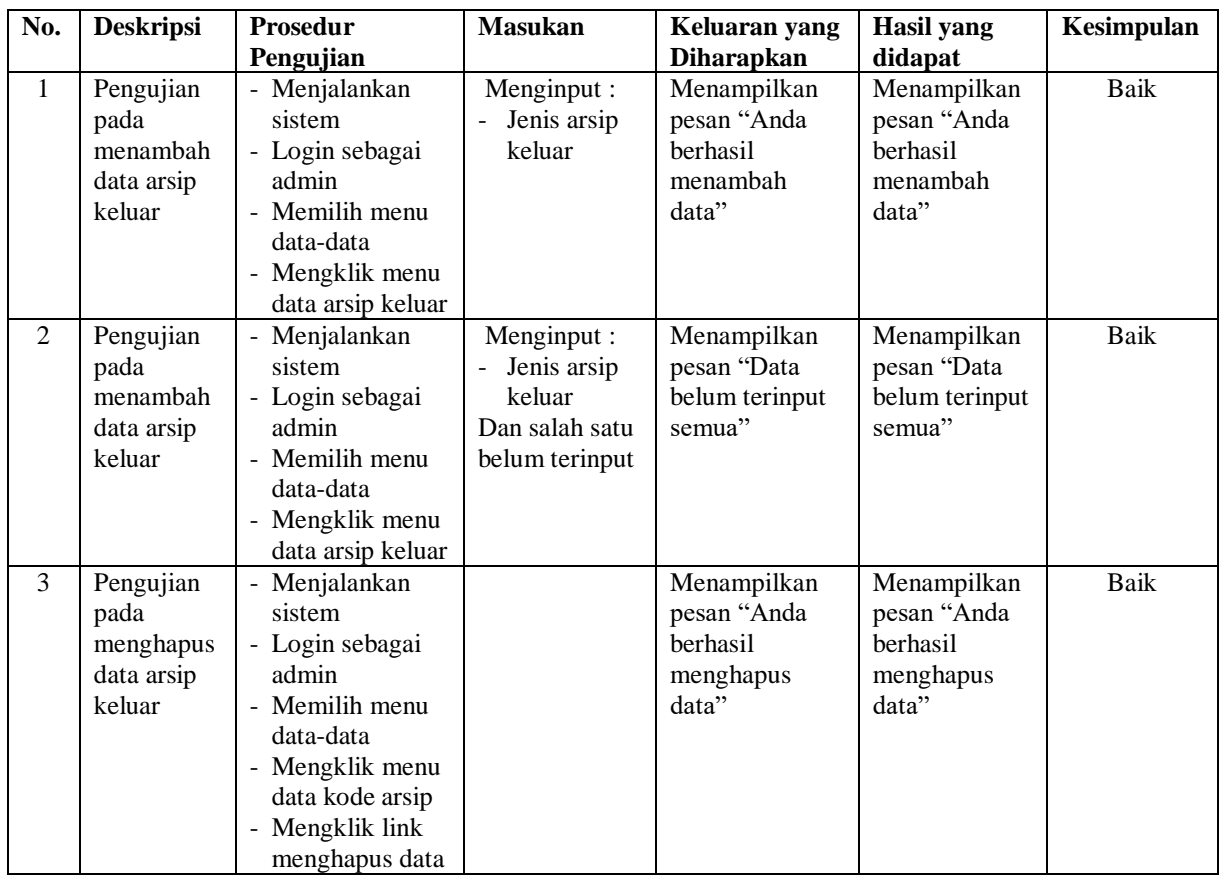

## **Tabel 5.4 Tabel Pengujian Mengelola Data Pengirim**

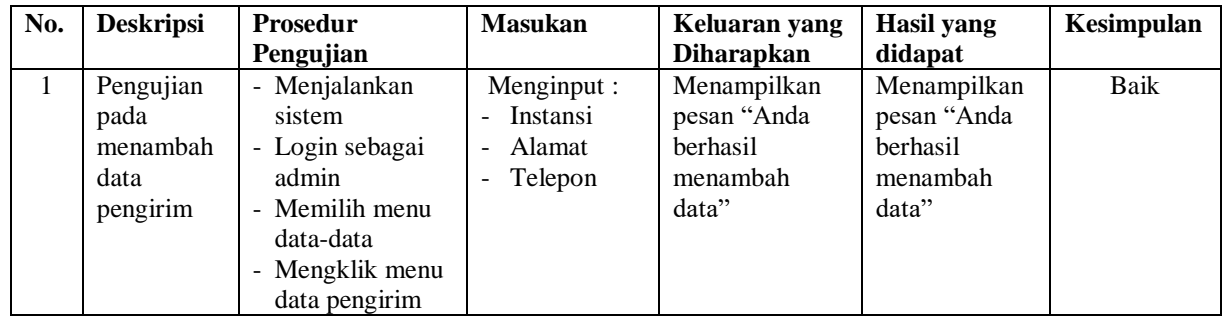

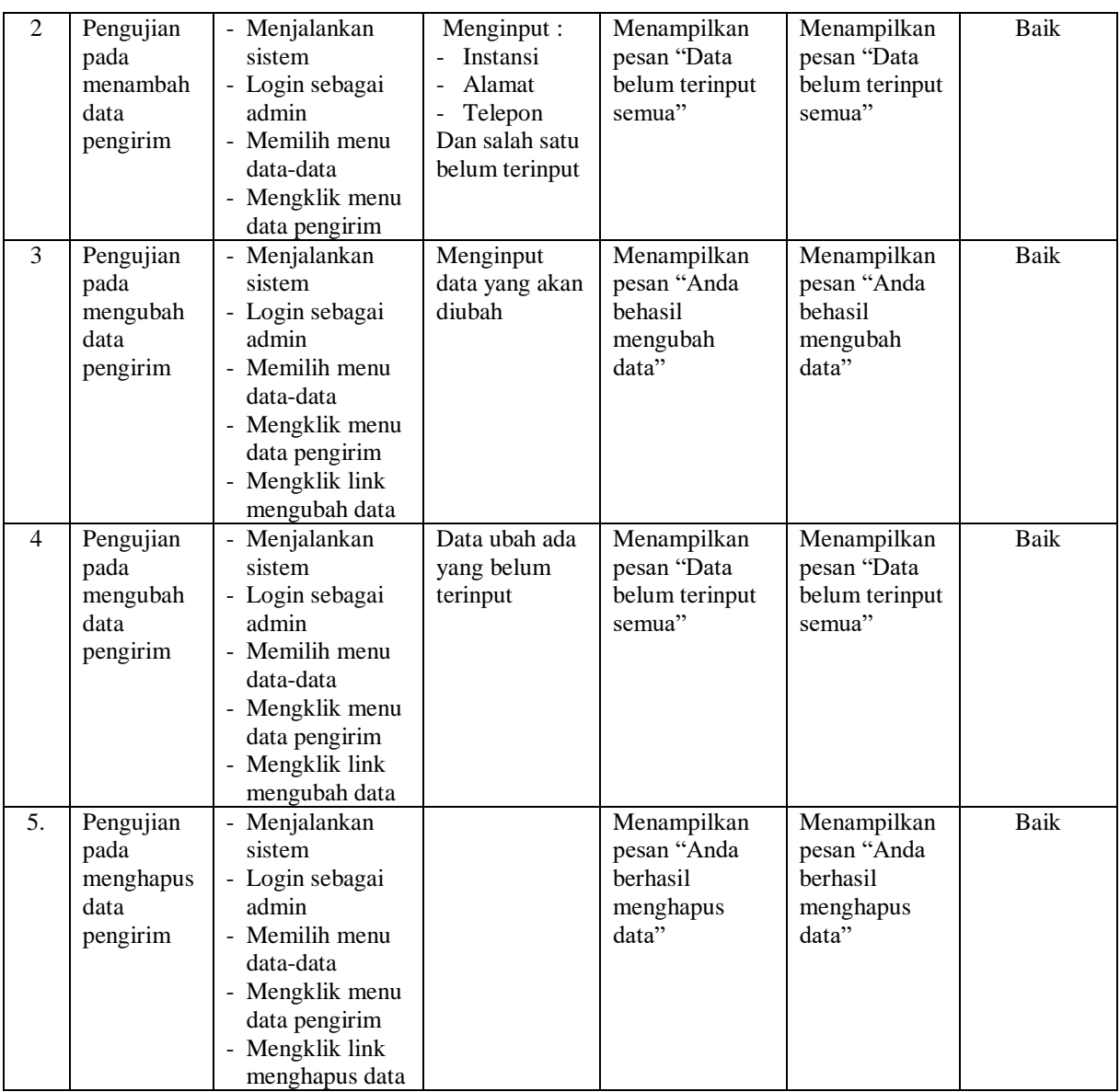

# **Tabel 5.5 Tabel Pengujian Mengelola Data Penerima**

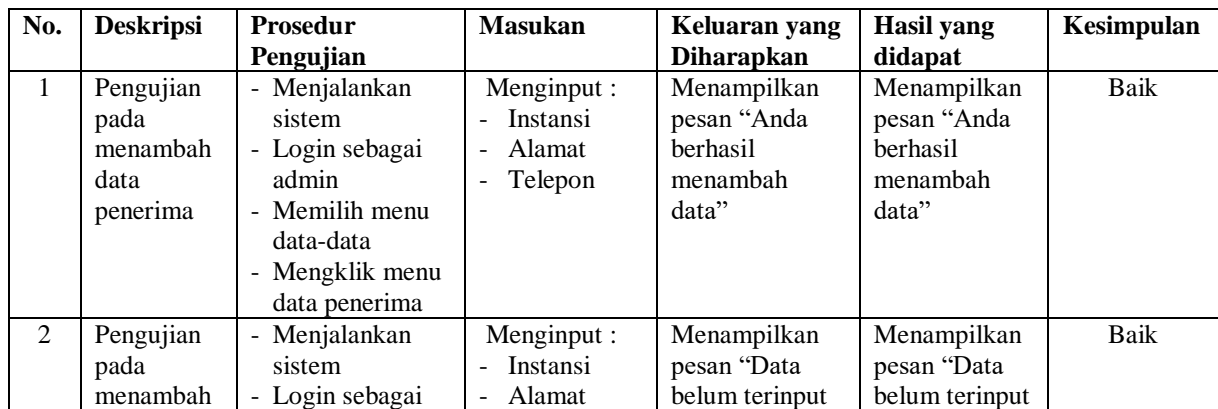

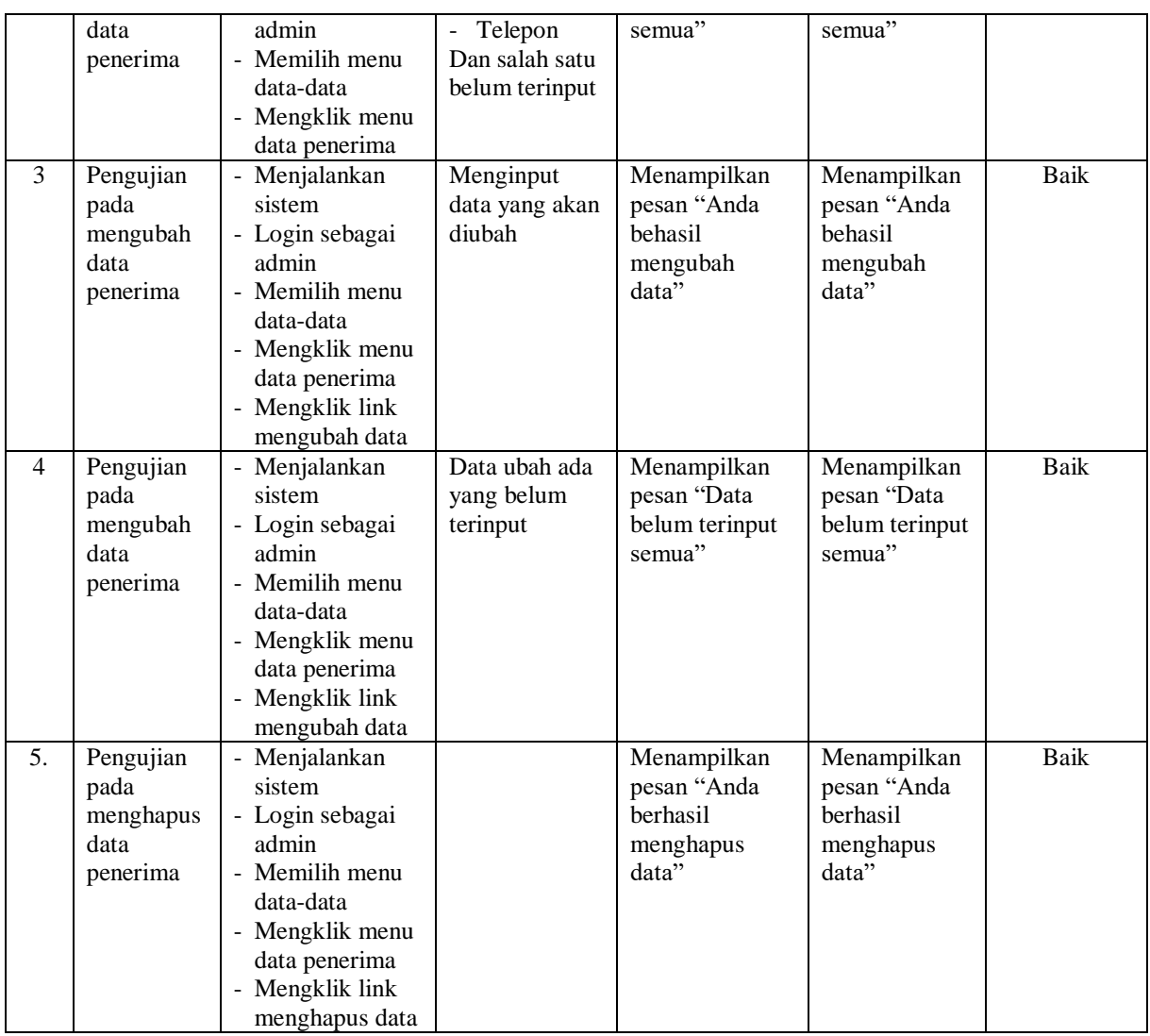

# **Tabel 5.6 Tabel Pengujian Mengelola Data Surat Masuk**

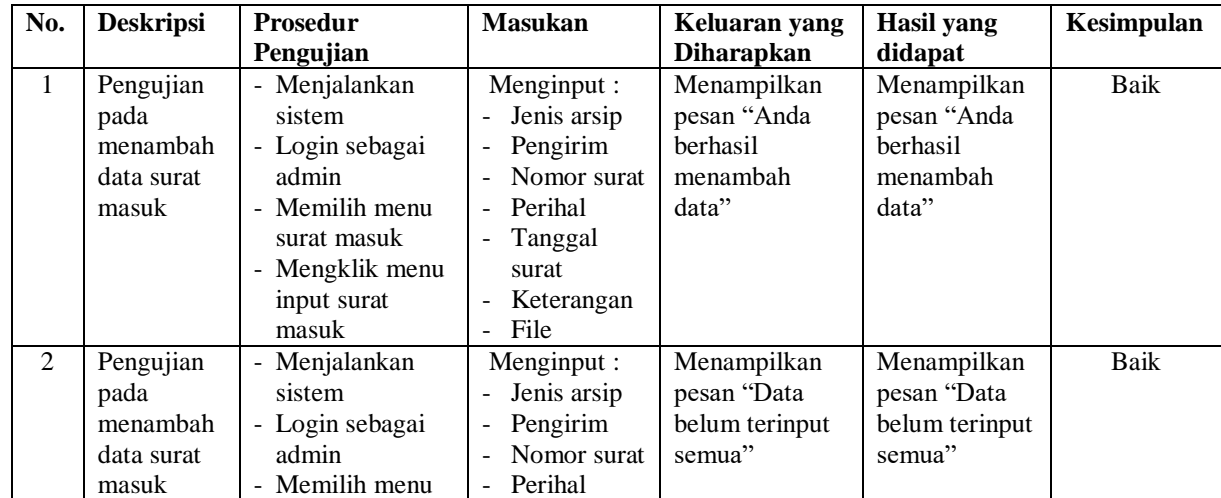

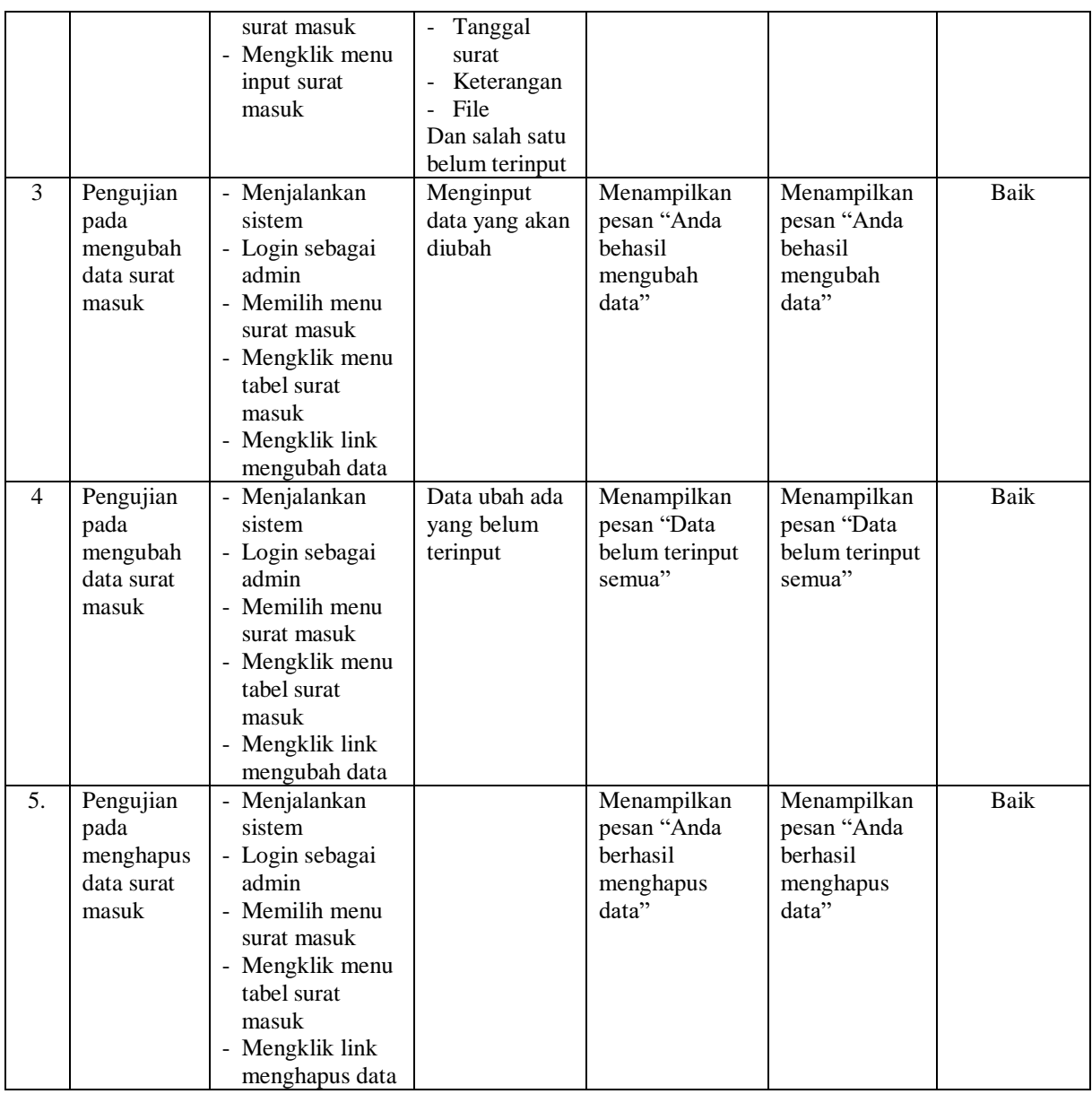

## **Tabel 5.7 Tabel Pengujian Mengelola Data Surat Keluar**

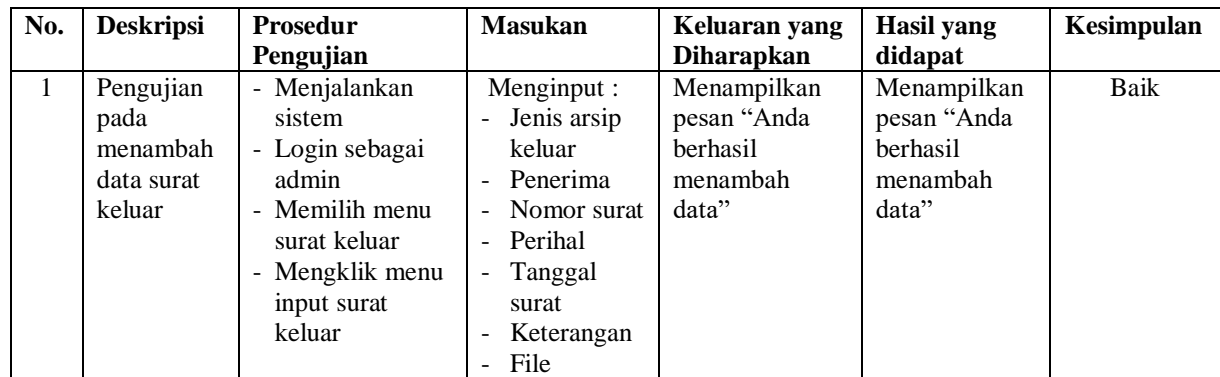

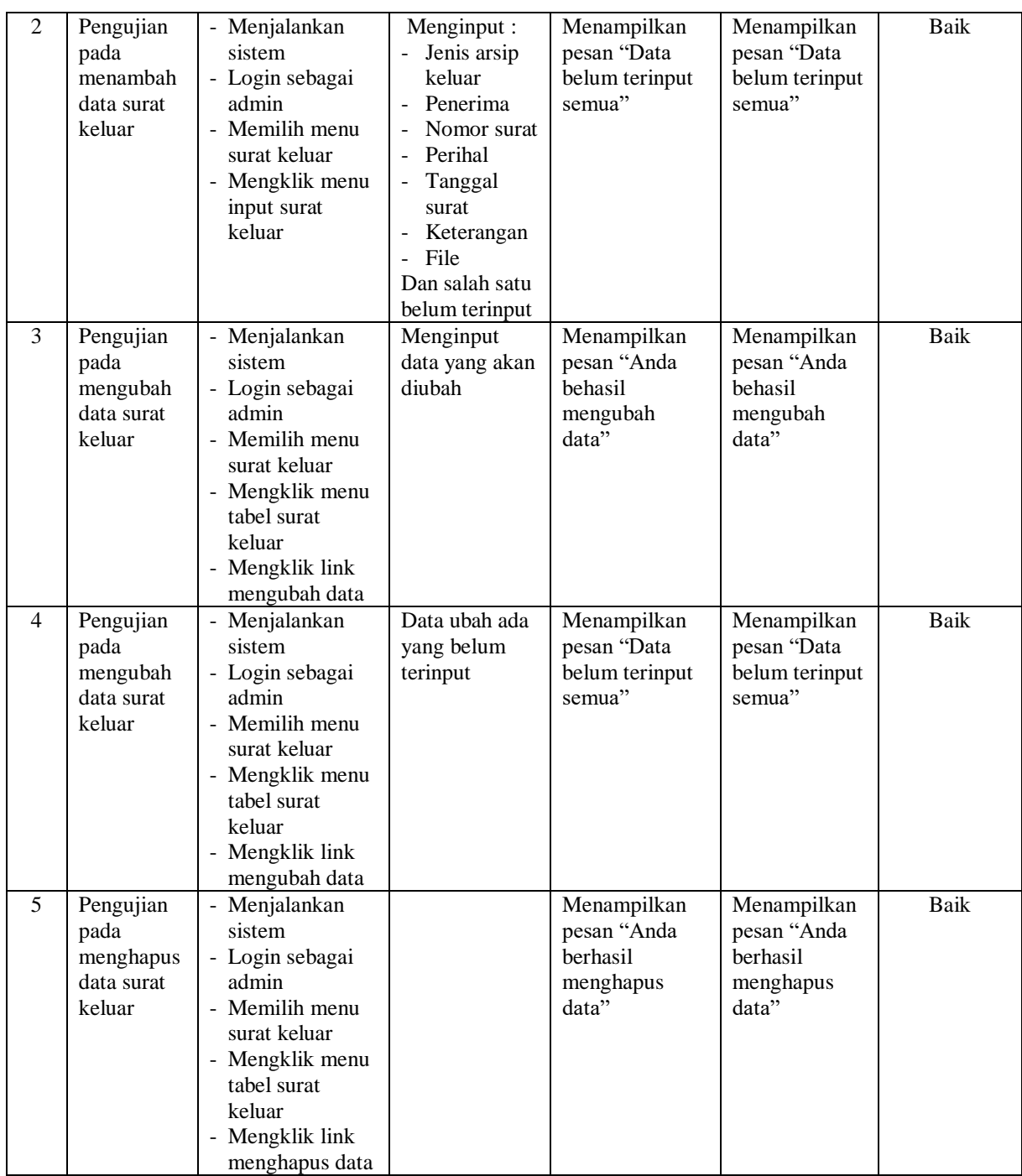

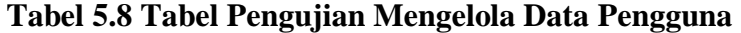

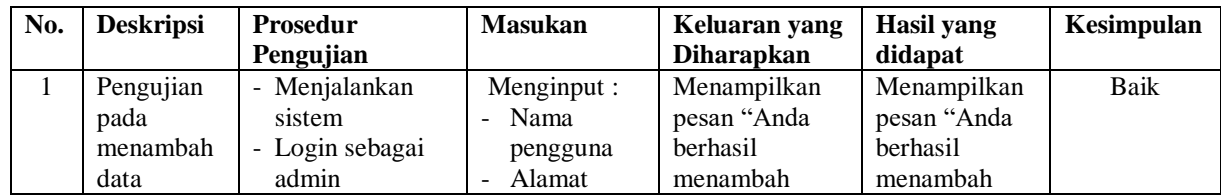

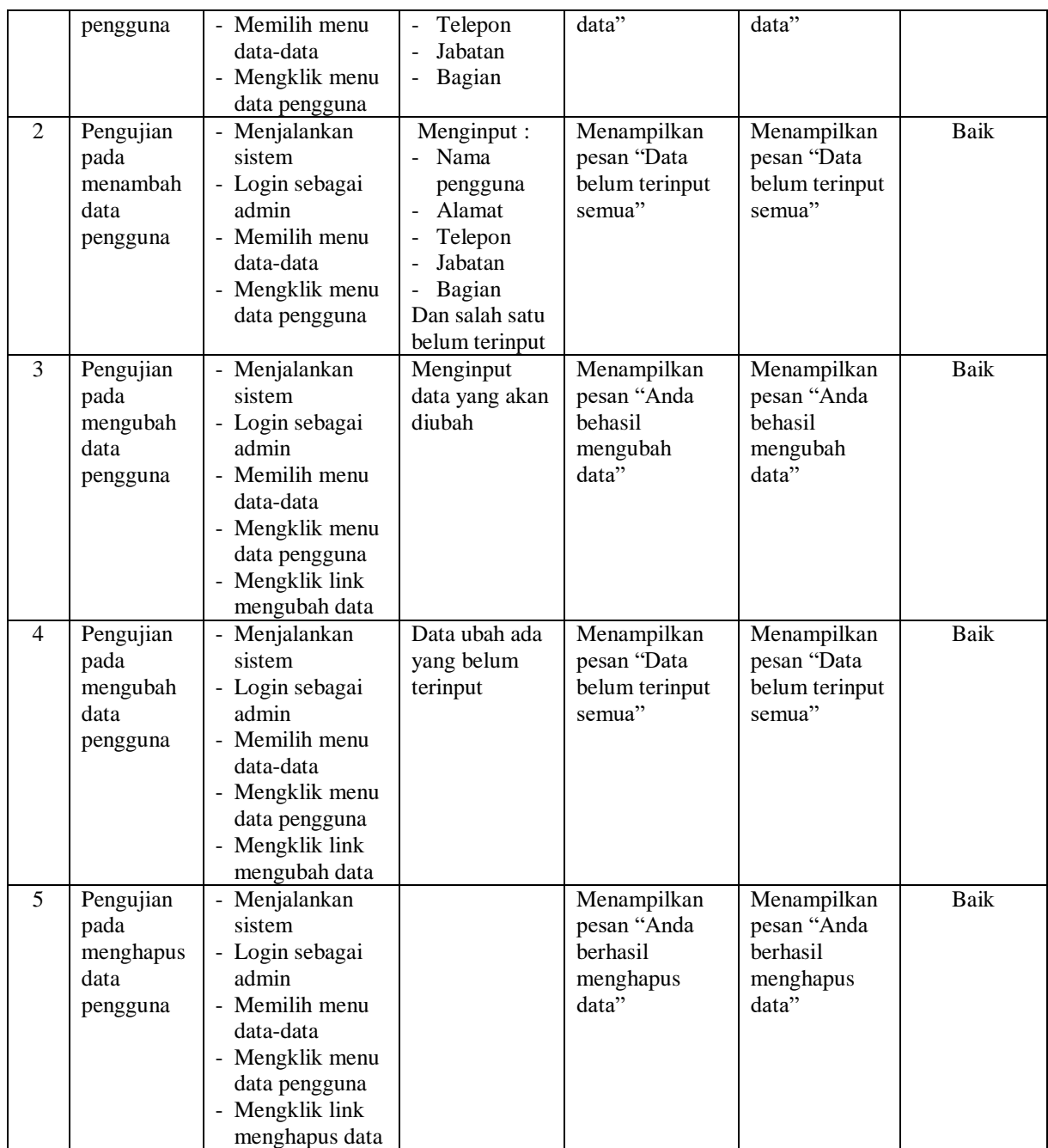

## **Tabel 5.9 Tabel Pengujian Memberikan Disposisi Surat**

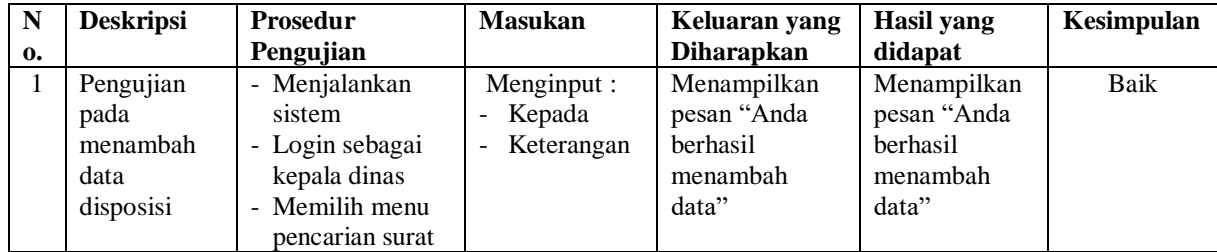

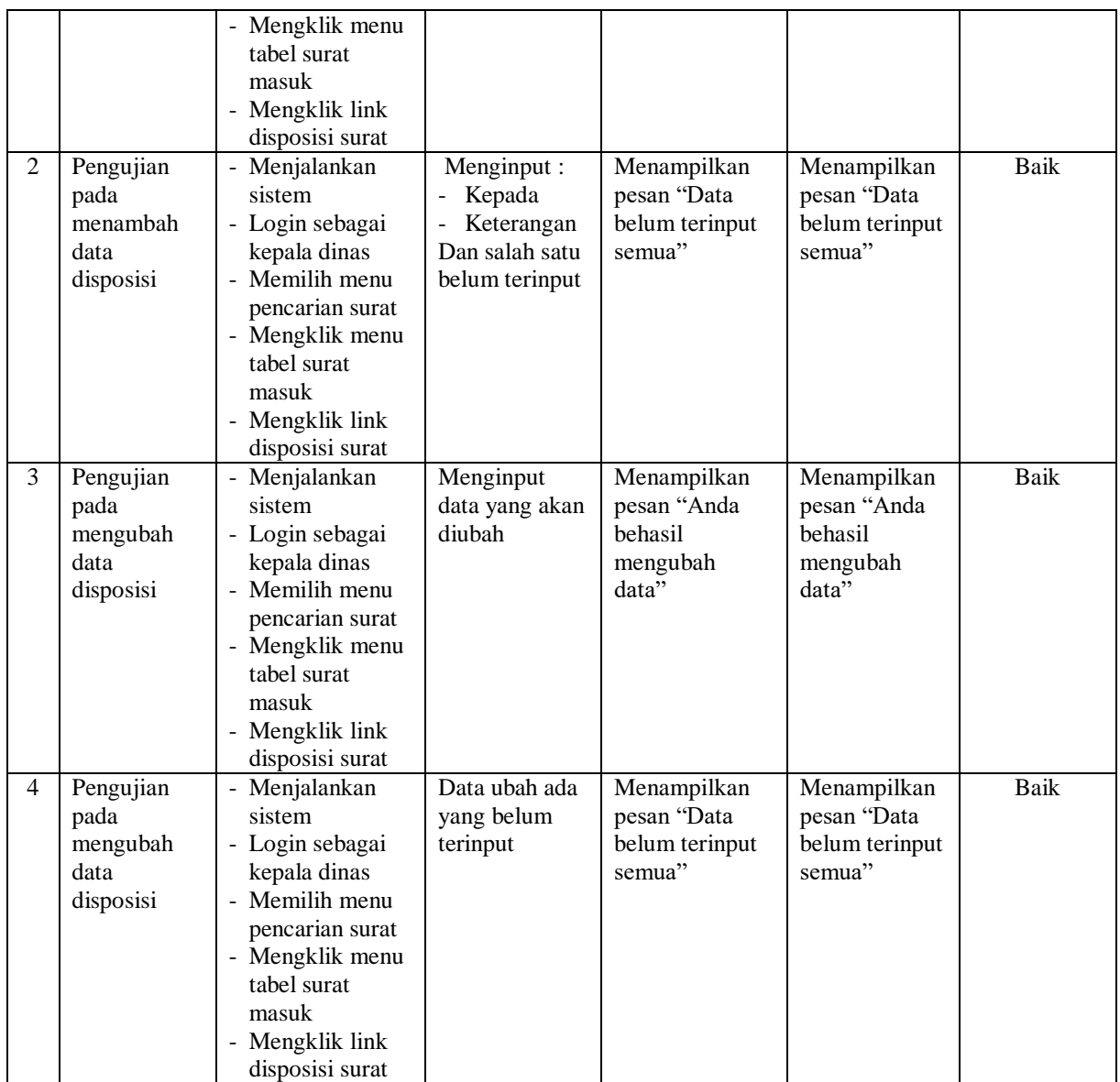

## **5.3 ANALISIS HASIL YANG DICAPAI OLEH SISTEM**

Adapun analisis hasil yang dicapai oleh sistem informasi pengarsipan surat masuk dan surat keluar pada Badan SAR Nasional Jambi yang telah dibangun dengan menggunakan bahasa pemograman PHP untuk mengatasi permasalahan, antara lain :

- 1. Sistem dirancang dapat menyimpan pengarsipan surat masuk dan surat keluar dalam bentuk *file* digital seperti jpg, pdf, dan *word* yang menggunakan DBMS MySQL
- 2. Sistem yang dirancang dapat melakukan pencarian data surat masuk dan surat keluar sehingga dapat memberikan informasi lebih cepat dan lebih akurat
- 3. Sistem yang dirancang dapat rekapitulasi laporan yang diperlukan khususnya untuk laporan arsip masuk, laporan arsip keluar, laporan surat masuk, dan laporan surat keluar

### **5.3.1 Kelebihan Sistem**

Adapun kelebihan dari sistem baru ini adalah sebagai berikut :

- 1. Sistem dapat menyimpan pengarsipan dalam bentuk file di dalam DBMS MySQL sehingga tidak mudah lebih aman, tidak mudah rusak, dan kapasitas yang sangat besar
- 2. Sistem dapat melakukan pencarian, penambahan, pengubahan dan penghapusan data yang akan dikelola sehingga memudahkan pegawai dalam melakukan pekerjaan dan mendapatkan informasi yang tepat dan cepat
- 3. Sistem juga dapat membuat rekapitulasi laporan sesuai dengan kebutuhannya.

#### **5.3.2 Kekurangan Sistem**

Dan kekurangan dari sistem baru ini adalah sebagai berikut :

1. Belum adanya fitur yang dapat melakukan pencarian data surat masuk dan surat keluar secara *online* bagi pegawai kantor.

2. Belum terdapatnya pengaturan untuk penomoran surat secara sistem dan masih perlu diinput dengan mengisi kolom tersedia.